# **SCHOOLOGY RESPONDUS LOCKDOWN BROWSER**

Avon Community School Corporation has a license for LockDown Browser, a custom browser that prevents students from cheating during online quizzes and tests in Schoology. It's easy to use and we recommend it for any online tests where you don't want students to access other resources on their computer or device.

# **Click [HERE](http://www.respondus.com/products/lockdown-browser/ldb-k12-schoology.shtml) for a seven minute Instructor Tutorial**

### **Click [HERE](http://www.respondus.com/products/lockdown-browser/student-movie.shtml) for a two minute Student Video Tutorial**

**Click [HERE](http://support.respondus.com/support/index.php?/Knowledgebase/Article/View/219/0/can-an-ipad-be-used-to-take-a-lockdown-browser-exam-instructions-for-students) to see Lockdown Browser Option for Ipads** 

**The [Instructor Quick Start Guide](http://www.respondus.com/downloads/RLDB-Quick-Start-Guide-Schoology-Instructor.pdf) will explain the process within Schoology**

### **[Preparing your exam: Turn on the LockDown Browser setting](http://www.respondus.com/products/lockdown-browser/k12-resources.shtml)**

To enable LockDown Browser for an exam, you need to turn on a setting in the LockDown Browser dashboard within Schoology.

### **[Why a practice quiz is important](http://www.respondus.com/products/lockdown-browser/k12-resources.shtml)**

To ensure your first exam using LockDown Browser runs smoothly, have students take an ungraded practice quiz that requires the use of LockDown Browser. This reduces stress for students and ensures everything is worked out before the first graded exam.

Tip: Leave the practice quiz available for the duration of the course, with unlimited attempts, so students can access it later if using a different device.

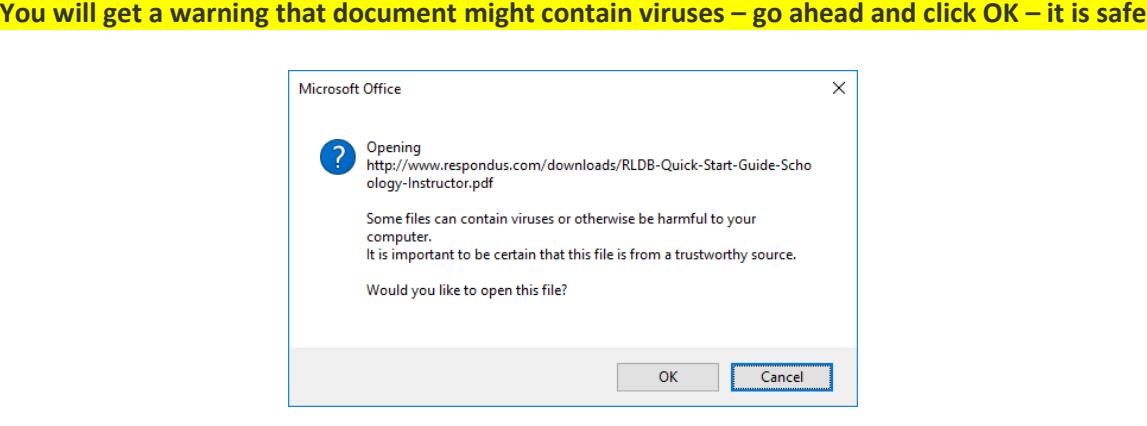

**[Support and Knowledge Base](http://support.respondus.com/support/index.php?/Knowledgebase/List/Index/17/respondus-lockdown-browser)**